## **FELHASZNÁLÓI KÉZIKÖNYV**

 $\bigoplus$ 

a vezeték nélküli karpereccel rendelkező Maxcom MM715BB GSM mobilkészülékhez

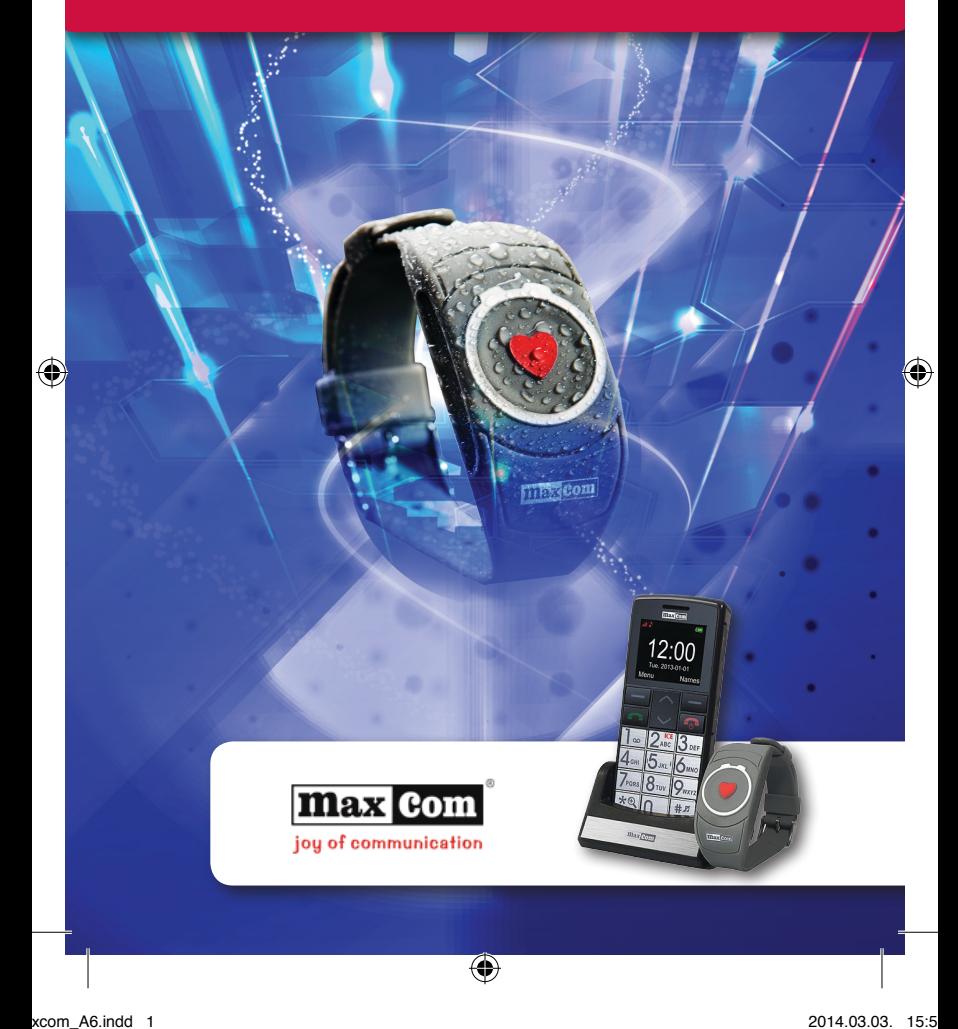

#### www.idosmobil.hu

**Technikai támogatás a +3614522682 telefonszámon vagy a [maxcom@young.hu](mailto:maxcom@young.hu) email címen érhető el.**

#### **Weboldalunk:**

**[http://www.idosmobil.hu](http://www.idosmobil.hu/) [http://www.young.hu](http://www.young.hu/)**

#### **A csomag tartalma:**

- GSM készülék
- Akkumulátor
- Töltő
- USB kábel
- Fejbeszélő
- Asztali töltő
- SOS karperec
- Felhasználói útmutató
- Garanciajegy

A garancia a vásárlási blokkal vagy számlával együtt érvényes, így azt ajánlatos megőrizni.

A csomagolás megtartása is ajánlott esetleges későbbi továbbítás céljából.

Megjegyzés: a telefon a 900/1800 GSM-hálózaton működik. Mielőtt bekapcsolná, a SIM kártyát megfelelően helyezze a készülékbe.

#### **GSM 900/1800 Készülék**

1,8" – színes LCD kijelző, 160x128 Új SMS / nem fogadott hívás jelzése VGA kamera – 1,3MP (interpolált) Audio és video lejátszás Hangfelvétel Beszélő klip – bejövő hívószámának vagy nevének bemondása (név felvételének és hozzárendelésének lehetősége a kontaktokhoz) Kontaktok bemondása (szám vagy felvett név) Bluetooth, GPRS, WAP, MMS Micro SD kártyahely 7 szám gyorstárcsázásra Hangos telefon funkció 300 bejegyzés a telefonkönyvben A TOP 5 kontakt beállítása (így ezek a lista elején kerülnek kijelzésre) Megnövelt méretű SMS A menü szövegméret módosítása Ébresztőóra, Kalkulátor, Naptár, Jegyzettömb Óra funkció (a töltőben az óra folyamatos kijelzése) Dedikált Billentyűzár gomb Dedikált SOS gomb FM rádió Zseblámpa Akkumulátor 800 mAh

Készenléti idő: 105 óra (220 óra a karperec opció aktiválása nélkül)\*. Beszélgetési idő: 7 óra\* Tömeg: 82 g \*feltételektől és GSM hálózati jeltől függően.

#### **SOS karperec**

Működési frekvencia: 433,92 MHz Csatornatávolság: +/- 300KHz, ASK moduláció Felvett teljesítmény: 81mW Vízállóság: IP56 Hatótávolság: 20 m (házon belül), 100 m (nyílt terepen) Tömeg: 26 g Elem: CR2025 (elem élettartam: 5 év, használhatóság: kb. 7000 alkalom)

#### www.idosmobil.hu

#### Tartalomjegyzék

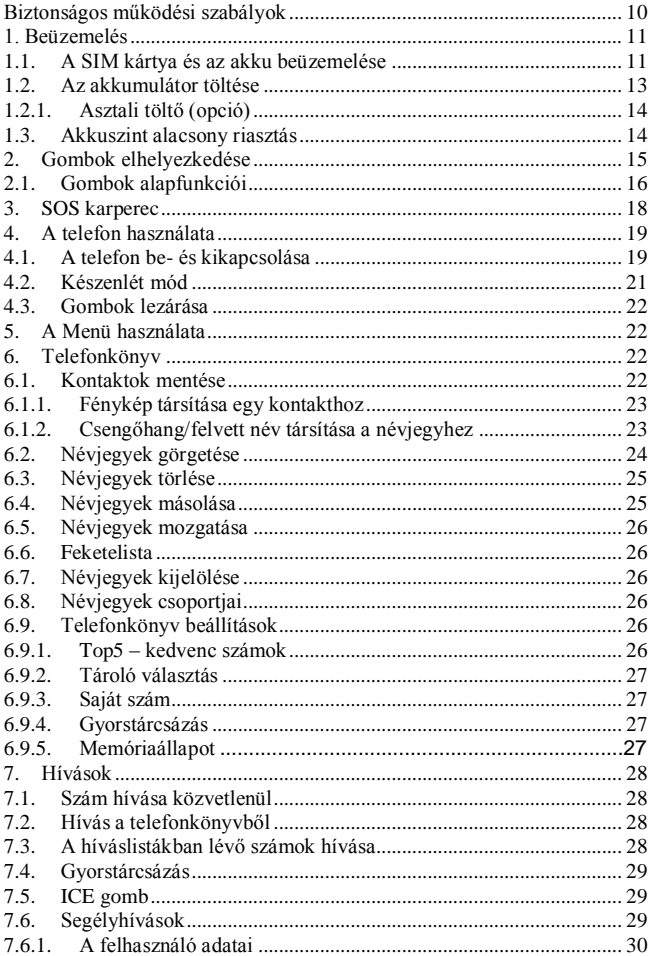

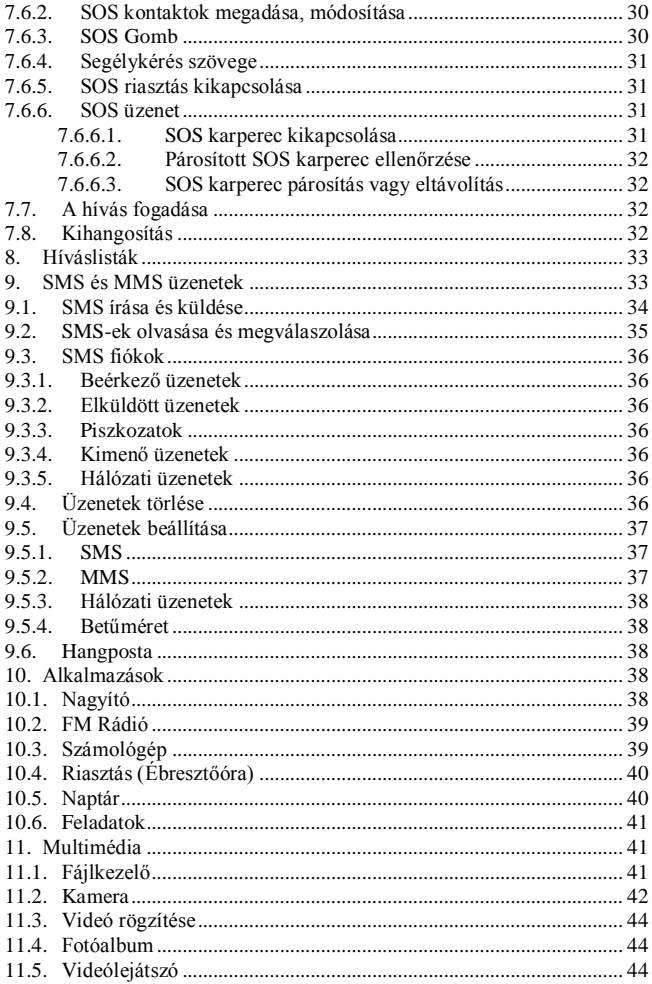

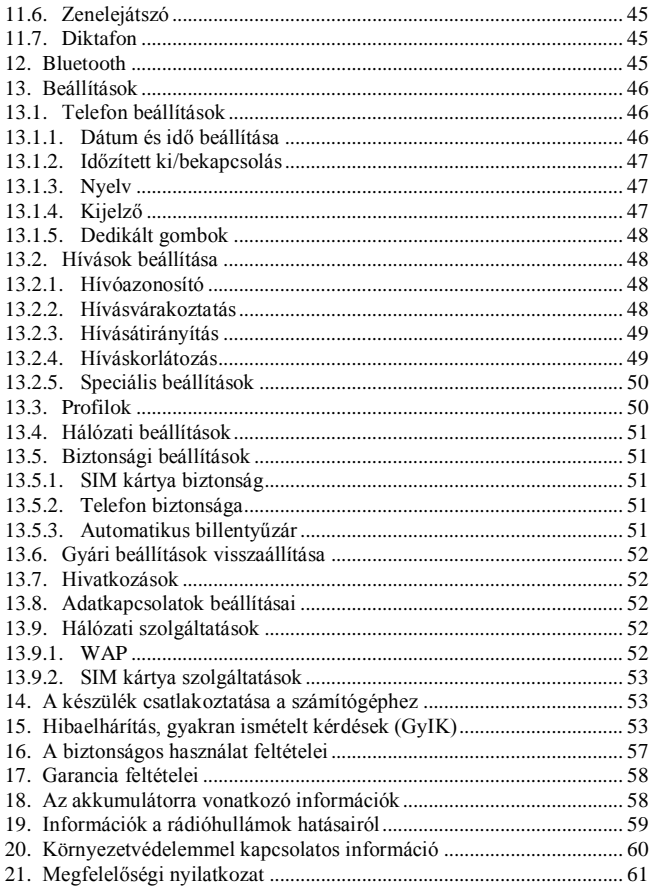

#### <span id="page-9-0"></span>**Biztonságos működési szabályok**

A következő szabályok betartása minimalizálja a helytelen használat kockázatát:

- Ne használja a telefont olyan helyen, ahol az tiltva van, pl. benzinkutaknál vagy kórházban. Ilyen helyen történő használat emberi életet veszélyeztethet. Ne kapcsoljuk be a készüléket, ha az más eszközök működését zavarhatja.
- Ne használja a telefont vezetés közben megfelelő, szabad kéz használatot biztosító kihangosító vagy fejbeszélő nélkül.
- Ne használja a telefont kórházakban, repülőgépek, benzinkutak és gyúlékony anyagok közelében.
- A telefon elektromágneses sugárzást bocsát ki, amely negatív hatással lehet más elektronikus eszközök (pl. orvosi műszerek) működésére.

Ajánlott a gyártó által javasolt távolság megtartása a telefon és implantált orvosi eszközök, pl. szívritmus-szabályzó között. Ilyen beültetett eszközzel rendelkező személyeknek ismerni kell azokat az irányelveket, amelyeket az orvosi eszköz gyártója megad. Beültetett szívritmus-szabályzóval rendelkező személyek nem hordhatják a telefont a mellényzsebben, és csak az ellenoldali fülükhöz illeszthetik azt, hogy minimalizálják az interferencia kockázatát, és azonnal ki kell kapcsolniuk a telefont, ha az interferencia gyanúja fennáll.

- A készülék és tartozékai apró részekből állnak. Ezeket gyermekektől védve kell tartani.
- Tilos a készülék javítása vagy módosítása házilag. Minden hiba javítása csak szakszervizben történhet.
- Csak eredeti akkumulátorok és töltők használata ajánlott. Ellenkező esetben az eszköz tönkremehet vagy robbanás keletkezhet.

**VÍZMENTESSÉG** – a telefon nem vízhatlan. Száraz helyen tartandó.

SOS karperec vízsugárnak, vízhullámnak ellenáll. Teljes víz alá merítés ellen nem védett.

#### <span id="page-10-0"></span>**1. Beüzemelés**

Mielőtt a telefont bekapcsolná, helyezze be a SIM kártyát vigyázva, nehogy közben megsérüljön. A SIM kártyát tartsa távol gyermekektől!

#### <span id="page-10-1"></span>**1.1. A SIM kártya és az akku beüzemelése**

A SIM-kártya behelyezése előtt győződjön meg arról, hogy a telefon ki van kapcsolva. A töltő legyen kihúzva.

A SIM kártya beillesztéséhez először vegye ki az akkut, ahogy az ábra és a leírás mutatja:

 A telefon kikapcsolt helyzetében, annak jobb alsó oldalán kezdve emelje le az akku fedelét.

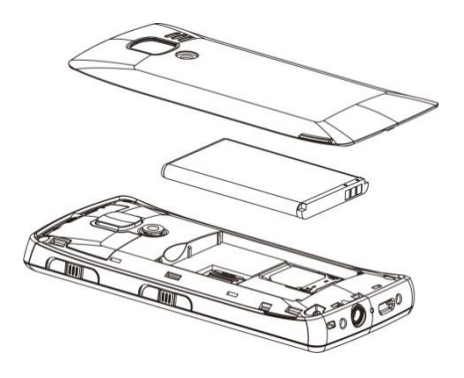

- Vegye ki az akkumulátort úgy, hogy megemeli azt a telefon felső részén kezdve.
- Illessze be a kártyát a SIM fészekbe úgy, hogy a fém kontaktusok lefelé legyenek. A kártya megvágott sarka a telefon felső része felé nézzen.

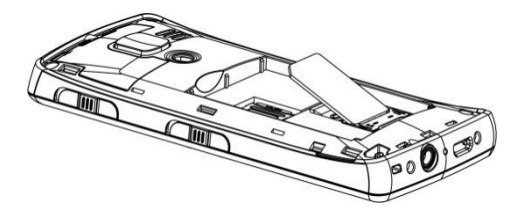

 A SIM fészek felett, bal oldalon van a MicrSD kártya számára kialakított hely. A kártyát úgy helyezhetjük be, hogy először a kártyarögzítő alkatrészt finoman balra toljuk, és a jobb felét felemeljük. A foglalatba tegyük be a kártyát úgy, hogy az érintkezők a foglalatban és a kártyán találkozzanak. Végül a rögzítőt hajtsuk rá a kártyára, és toljuk el jobbra*.*

*A memóriakártya használatakor mindig ügyeljünk a kártya óvatos behelyezésére és kivételére. Vannak memóriakártyák, amelyeket az első használat előtt formázni kell egy számítógép segítségével. A memóriakártyán tárolt fontos adatokról a használatbavétel előtt készítsen biztonsági másolatot a számítógép segítségével, mert helytelen használat vagy más tényezők előidézhetik, hogy a kártya tartalma megsérül.* 

- Helyezze be az akkumulátort úgy, hogy az érintkezői lefelé legyenek.
- A behelyezés után tegye rá a fedelet, és finoman nyomja meg a szélein.

#### <span id="page-12-0"></span>**1.2. Az akkumulátor töltése**

#### **Megjegyzés:**

Használja azt az akkut, amely a készlethez tartozik. Más akku használata károsíthatja a készüléket, és ez a garancia elvesztését eredményezheti.

Tilos a töltő csatlakoztatása olyan telefonhoz, amelynek a hátsó fedele el van távolítva.

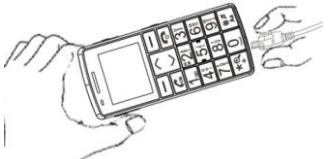

#### **A telefon feltöltése:**

- 1. Csatlakoztassa a töltőt a hálózati aljzatba.
- 2. Dugja be a töltő csatlakozóját a telefon alján lévő aljzatba. A kijelzőn látni fogja azt az információt, hogy a töltő csatlakoztatva van, és a megjelenő vonal periodikus megjelenése és eltűnése magát a töltődést jelzi.
- 3. Ha az akkumulátor teljesen feltöltődött, húzzuk ki először a töltőt a hálózati aljzatból, majd a kábelt a telefonból.

A töltési folyamat befejeződésekor a kijelzőn látható lesz az "akku feltöltve" információ.

#### <span id="page-13-0"></span>*1.2.1. Asztali töltő (opció)*

Asztali töltő használata esetén először csatlakoztassuk össze a fali töltő kis csatlakozóját az asztali egységgel, és utána dugjuk be a töltőt a hálózati aljzatba. A töltéshez csak tegyük bele az asztali töltőbe a telefont úgy, hogy az érintkezők lefelé legyenek.

#### **Megjegyzés**:

- A töltés megkezdése előtt győződjön meg, hogy az akku helyesen van telepítve a készülékben.
- A töltési folyamat során ne távolítsa el az akkumulátort ezzel kárt okozhat a telefonban.
- Ha az akku feszültsége túl alacsony ahhoz, hogy a telefon megfelelően működjön, akkor a kijelzőn a következő információ jelenik meg: "A telefon ki fog kapcsolni". Utána valóban megtörténik az automatikus kikapcsolás.
- Ha az akku teljesen lemerült, pl. bekapcsolva felejtettük a zseblámpát, akkor a töltés megkezdése után több perc is eltelhet, mire a töltési szimbólum megjelenik.

#### <span id="page-13-1"></span>**1.3. Akkuszint alacsony riasztás**

A telefon hangjelzéssel figyelmeztet (ha a "figyelmeztető hangok" be van kapcsolva a profilban), és a kijelzőn is megjelenik az információ, amikor az akkumulátor töltöttségi szintje túl alacsony lesz. Abban az esetben, amikor az akkumulátor töltöttségi szintje alacsony, a LED pirosan villog, és a szimbólum is megjelenik. Ezekben az esetekben töltse fel az akkumulátort.

#### <span id="page-14-0"></span>**2. Gombok elhelyezkedése**

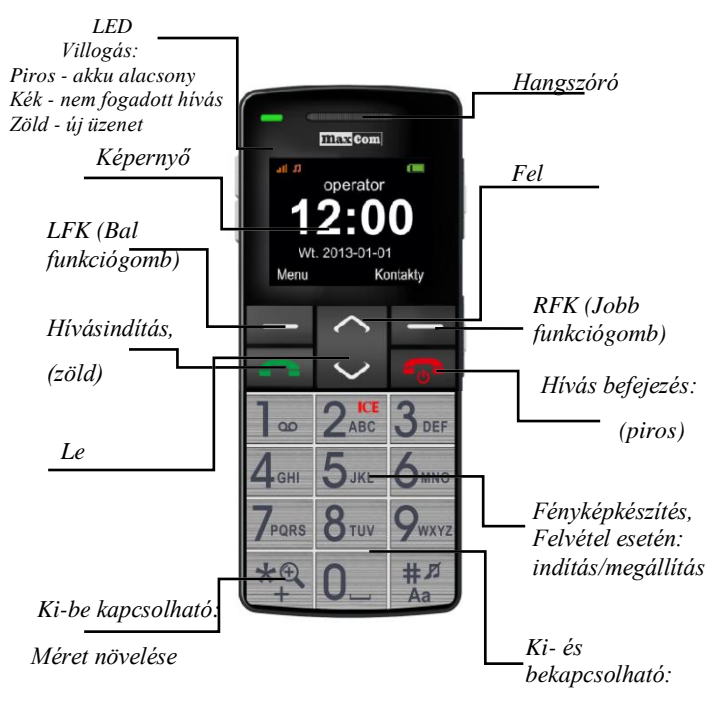

*Csendes profil*

#### <span id="page-15-0"></span>**2.1. Gombok alapfunkciói**

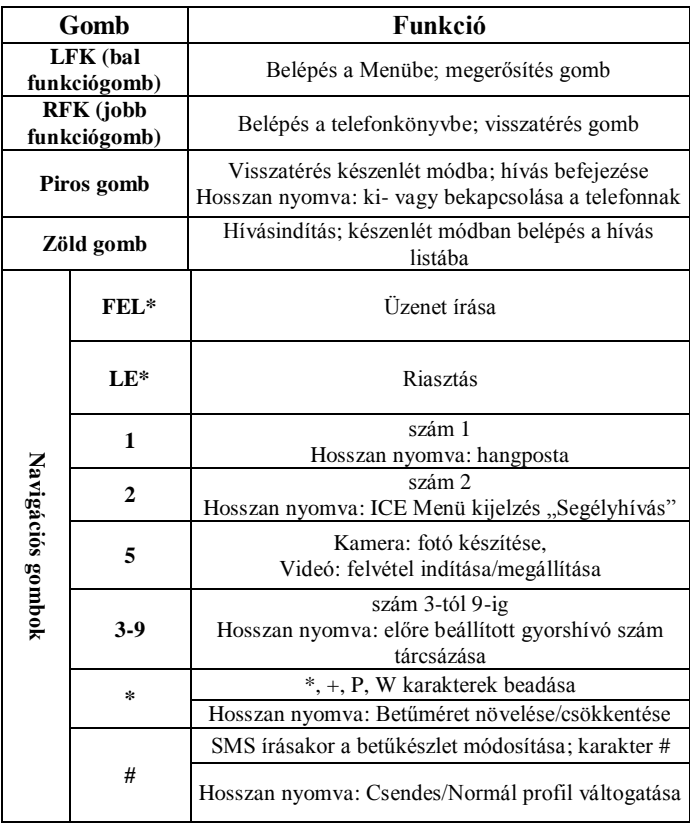

\*felhasználói beállításoktól függ.

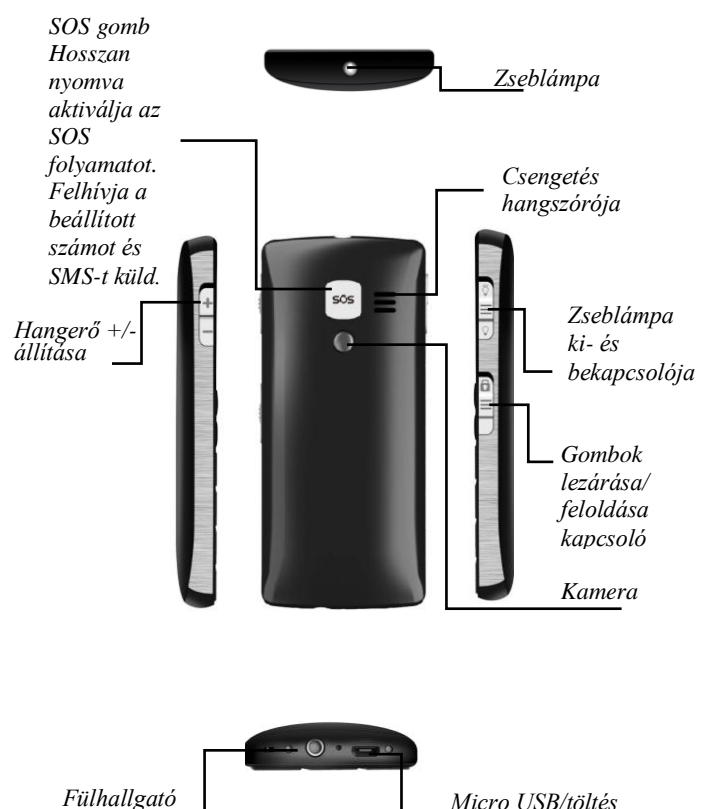

*Micro USB/töltés csatlakozó*

*csatlakozó*

<span id="page-17-0"></span>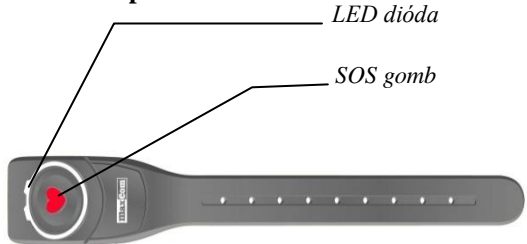

Az SOS karperec általában regisztrálva van az adott készülékhez a csomagban. Lehetővé teszi az SOS hívást, ha a telefon nincs kéznél. Az SOS folyamat működésének feltétele, hogy a karperec regisztrálva legyen és a funkció a telefonban be legyen kapcsolva. (Lásd 38. old.)

#### **Karperec SOS gomb**

Az elem állapota ellenőrizhető úgy, hogy a gombot nem túl hosszú (kb. 1 mp) ideig megnyomjuk. Narancsszínű LED jelzi, hogy a karperec működőképes. Ha a LED nem világít, akkor az elem ki van merülve, és azt a szervizben ki kell cseréltetni.

Az SOS gomb több mint 3 mp-ig tartó megnyomásával az SOS folyamat indítható.

A folyamat befejezéséhez meg kell nyomni a telefonon levő

SOS<sup>505</sup> gombot.

#### **Megjegyzés:**

A hatótávolság beltérben kb. 20 m, nyílt terepen kb. 100 m.

A karperec hatótávolsága függ a körülményektől: domborzat, falak vastagsága, elektromágneses zavarok stb., és ezek esetleg jelentősen korlátozhatják azt.

Az SOS karperec a 433 MHz-es sávot használja. Ezt a sávot egyéb eszközök is használják, pl. riasztó távirányítója, távirányító, vezeték nélküli csengő, távirányítós hálózati aljzatok, indításgátlók stb. **Rádió interferenciák miatt megtörténhet, hogy a karperec az adott időben nem működik. A meggyőződést a karperec és a készülék megfelelő kapcsolatáról segítheti a készülék riasztáskor keletkező hangjelzése, ezért nem javasolt a készülék menüjében ezt a riasztási hangot kikapcsolni.**

Az SOS karperec vízsugártól vagy vízfröccsenéstől védett, de teljes vízbe merüléstől nem.

#### <span id="page-18-0"></span>**4. A telefon használata**

#### <span id="page-18-1"></span>**4.1. A telefon be- és kikapcsolása**

Bekapcsoláshoz nyomjuk meg hosszabban a piros gombot, amely egyben a hívás befejezésére is szolgál. Ha a készülék PIN kódot kér, akkor azt adja meg. A kódot a SIM kártya vásárláskor kapott csomagban találja meg. A kód beütése után a bal oldali funkciógombot nyomja meg (LFK).

A kikapcsoláshoz nyomjuk meg hosszabban a piros gombot, amely egyben a hívás befejezésére is szolgál.

**Figyelmeztetés:** A PIN kód egymás utáni háromszori elrontása a kártya letiltását eredményezi. Ilyenkor a feloldás csak a PUK kóddal lehetséges. Hibás PUK kód 10-szeri beütése után a SIM kártya véglegesen letiltódik.

A telefon funkciói csak abban az esetben működnek teljes értékűen, ha megfelelően üzembe helyezett SIM kártya van a készülékben. A leírásban szereplő menüben is lehetnek olyan részek, amelyek csak akkor jelennek meg, ha a SIM be van üzemelve.

#### <span id="page-20-0"></span>**4.2. Készenlét mód**

Amikor a telefon be van kapcsolva, de nem használjuk, akkor készenléti állapotban van.

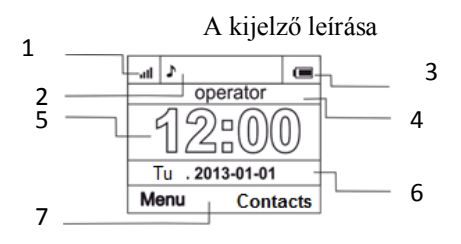

# **Jelmagyarázat:**

- Hálózat jelzése
- 2. Ikonok és azok jelentése

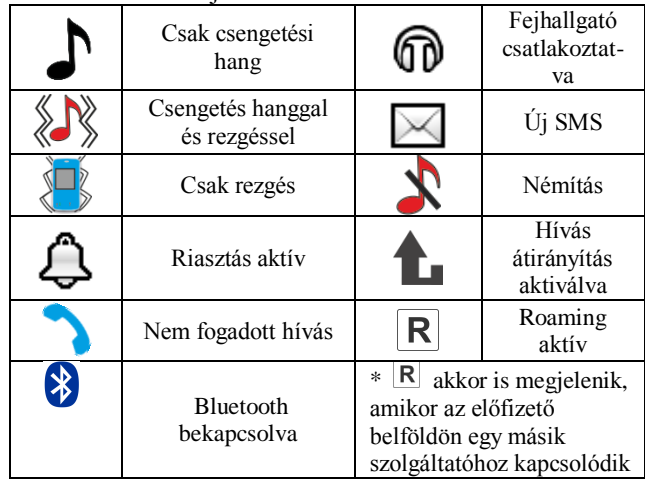

- 3. Akkumulátorszint
- 4. A szolgáltató neve vagy a saját számunk
- 5. Idő
- 6. Dátum
- 7. A funkciógombok jelentése

#### <span id="page-21-0"></span>**4.3. Gombok lezárása**

A gombok lezárásához az oldalsó kapcsolót csúsztassuk lefelé. A feloldáshoz a kapcsolót csúsztassuk felfelé.

Lezárt állapotban a hívás fogadása lehetséges, ehhez nem szükséges a gombok feloldása.

#### <span id="page-21-1"></span>**5. A Menü használata**

A menübe való belépéshez nyomjuk meg a bal oldali funkciógombot.

Mozogni a menüben a FEL és LE gombokkal tudunk.

A választott funkció indításához nyomjuk meg a bal oldali funkciógombot (LFK).

A visszalépéshez a menüben nyomjuk meg a jobb oldali funkciógombot (RFK). A piros gombbal kiléphetünk a menüből

#### <span id="page-21-2"></span>**6. Telefonkönyv**

#### <span id="page-21-3"></span>**6.1. Kontaktok mentése**

Új kontakt rögzítése az alábbi módokon lehetséges:

1. Készenlét módban billentyűzzük a számot, majd válasszuk az "Opciók"-at (LFK), majd "Mentés a névjegyzékbe" lehetőséget. Akár a telefonba, akár a SIM kártyára akar menteni, a név megadása után nyomja meg a "Kész" (RFK) gombot.

- 2. Elmenthetjük a számot a fogadott és nem fogadott hívások listájából. Ehhez készenléti módban nyomjuk meg a zöld gombot, válasszuk ki a számot, nyomjuk meg az "Opciók"at. Válasszuk ki a "mentés"-t, majd a mentés helyét, utána a nevet tudjuk bevinni. A végén nyomjuk meg az OK és a "Kész" gombot.
- 3. Közvetlenül is tehetünk bejegyzést a telefonkönyvbe. Készenléti módban válasszuk a "Menü"-t, a "Néviegyek"et, majd az "Új névjegy" lehetőséget. Válasszuk ki a mentés helyét, utána adjuk meg a számot és a nevet. Végül nyomjuk meg az "OK"-t és a "Kész"-t.

#### <span id="page-22-0"></span>*6.1.1. Fénykép társítása egy kontakthoz*

A kontaktszemély memóriába történő felvételekor lehetőség van egy fénykép hozzárendeléséhez. A kép megjelenik a kijelzőn bejövő és kimenő hívás esetén is.

A névjegyek szerkesztése menüben kiválaszthatjuk a "Hívó képe"-t, megnyomva a "Módosít" (LFK) gombot, ezután kiválasztjuk a "Kameráról" vagy a "Fájlból" opciót.

Egy fotó maximális felbontása: 320x240 pixel.

Fénykép készítéséhez nyomjuk meg az 5-ös gombot*.* 

#### <span id="page-22-1"></span>*6.1.2. Csengőhang/felvett név társítása a névjegyhez*

A kontaktszemély telefon memóriába történő felvételekor lehetőség van a csengőhang hozzárendeléséhez, vagy ahhoz hangbemondással a név rögzítésére.

Ha különleges csengőhangot rendelünk egy névjegyhez, akkor bejövő hívás közben ez a csengőhang fog szólni.

Ha a névjegyhez nevet rögzítettünk, akkor a bejövő hívásnál a csengőhang előtt egyszer ezt fogja bejátszani a készülék.

A névjegy szerkesztése menüben válasszuk: "Hívó csengőh...", majd nyomjuk meg: "Módosít"-ot (LFK), és választhatunk típust ("Rendszer"/"Név bemondá...").

A név felvételéhez válassza:

"Név bemondá..."(rögzítő be fog kapcsolni), majd mondjuk ki a nevet, ezután nyomjuk meg az "Opciók"-at (LFK), majd a tároláshoz "Mentés"-t, illetve az "Ismétlés"-t, ha új felvételt szeretnénk. Mentés után a diktafon automatikusan bekapcsol és visszajátssza a felvételt.

#### <span id="page-23-0"></span>**6.2. Névjegyek görgetése**

#### **Módszer 1**

- 1. Válasszuk: Menü  $\rightarrow$  Névjegyek  $\rightarrow$  Keresés
- 2. Üssük be az első betűjét a keresendő névnek.
- 3. A nevek kijelzése ezután az ezzel a betűvel kezdődő nevekkel fog folytatódni. A listát görgetni a FEL/LE navigációs gombbal lehet.

A  $\mathbf{H}$  **"#"** gomb megnyomásával változtathatja a bevitel módját (szám vagy betű).

#### **Módszer 2**

- 1. Készenlét módban nyomja meg a jobb funkciógombot (RFK).
- 2. Üsse be az első betűjét a keresendő névnek.
- 3. A telefon mutatni fogja a névlistát, az ezzel a betűvel kezdődőket először. A lista görgetése a FEL/LE gombbal lehetséges.

A .#" gomb megnyomásával változtathatja a bevitel módját (szám vagy betű).

#### <span id="page-24-0"></span>**6.3. Névjegyek törlése**

A telefonban vagy a SIM kártyán tárolt kontakt törléséhez a következőt kell tenni:

- 1. Választás: Menü  $\rightarrow$  Néviegyek  $\rightarrow$  Törlés
- 2. Ezután ki kell választani, hogy egy vagy az összes névjegyet akarjuk-e törölni. Ha a "Mindent töröl"-t választjuk, akkor ki kell választani, hogy a telefonból vagy a SIM-ről történjen ez. A megerősítést követően a készülék a törlést végrehajtja.
- 3. Ha az "Egyenként" törlést választjuk, akkor a megjelenő listából a bejegyzéseket ki kell jelölni. A lista görgetése a FEL/LE gombbal történik, a kijelölést a bal funkciógombbal kezdeményezhetjük (Opciók/Választ). Ha a megfelelő névjegyeket kijelöltük, akkor azokat törölhetjük az "Opciók", megnyomásával (LFK) és a "Kijelöltek törlése" kiválasztásával. Az "Opciók" után lehetőség van a kijelölések visszavonására is.

#### <span id="page-24-1"></span>**6.4. Névjegyek másolása**

A névjegyzéket a SIM-ről a telefonba vagy fordítva átmásolhatjuk:

- 1. Kiválasztás: Menü  $\rightarrow$  Névjegyek  $\rightarrow$  Másol, utána kiválasztjuk a másolás irányát.
- 2. Ezután válasszuk ki, hogy egyenként akarunk-e másolni vagy az összes névjegyet szeretnénk egyszerre. Ha az összeset, akkor a végén meg kell erősítenünk az "Igen" megnyomásával.
- 3. Ha az "Egyenként" lett kiválasztva, akkor a másolni kívánt kontaktokat kell kijelölni úgy, hogy a FEL/LE gombbal görgetjük a listát, és a megfelelő névjegyre megnyomjuk az "Opciók"-at, majd a "Kijelölés"-t. Több névjegyet is ki lehet jelölni. Ha a kívánt kontaktokat kijelöltük, az "Opciók"-at megnyomva, a "Kijelöltek másolása" kiválasztásával és a végén az "Igen"-nel jóváhagyva a másolás megtörténik.

#### <span id="page-25-0"></span>**6.5. Névjegyek mozgatása**

Átmozgathat névjegyeket a telefon memóriából a SIM kártyára vagy fordítva. Ehhez a következőket kell kiválasztani: Menü  $\rightarrow$ Névjegyek Áthelyez. A folytatás a Névjegyek másolása folyamathoz hasonlóan történik.

#### <span id="page-25-1"></span>**6.6. Feketelista**

Választás: Menü  $\rightarrow$  Névjegyek  $\rightarrow$  Tiltólista  $\rightarrow$  Állapot, itt aktiválhatjuk vagy kikapcsolhatjuk a feketelistát. Ha aktiváltuk, akkor a feketelistán szereplő telefonszámokról érkező hívások nem fognak beérkezni a készülékünkre. A hívók foglalt jelzést kapnak vagy a hangpostára kerülnek a SIM beállításától függően.

#### <span id="page-25-2"></span>**6.7. Névjegyek kijelölése**

Választás: Menü  $\rightarrow$  Névjegyek  $\rightarrow$  Néhány kijelölése, utána:

- Több címzettnek küldhetünk SMS-t.
- Több címzettnek küldhetünk névjegyet.
- Több kontaktot feketelistára tehetünk.

#### <span id="page-25-3"></span>**6.8. Névjegyek csoportjai**

A kontaktokat öt csoportba lehet sorolni. Csak a telefon memóriájában lévő névjegyekhez lehet csoportot rendelni.

#### <span id="page-25-4"></span>**6.9. Telefonkönyv beállítások**

#### <span id="page-25-5"></span>*6.9.1. Top5 – kedvenc számok*

Beállíthatunk öt kedvenc számot, amelyek mindig a lista elején jelennek meg. A beállításhoz válasszuk: Menü  $\rightarrow$  Névjegyek  $\rightarrow$ Névjegyzék beállítása  $\rightarrow$  Top5, és válasszuk ki a kívánt számokat.

#### <span id="page-26-0"></span>*6.9.2. Tároló választás*

Ez az opció lehetővé teszi, hogy kiválasszuk a névjegyek mentési helyét (SIM kártyára vagy a telefon memóriába).

Választás: Menü  $\rightarrow$  Névjegyek  $\rightarrow$  Névjegyzék beállítása  $\rightarrow$  Tároló.

#### <span id="page-26-1"></span>*6.9.3. Saját szám*

Beírhatja a saját számát (vagy mást). A kijelző beállításoknál megadhatja, hogy ez a szám jelenjen meg a képernyőn készenléti módban.

#### <span id="page-26-2"></span>*6.9.4. Gyorstárcsázás*

Választás: Menü  $\rightarrow$  Névjegyek  $\rightarrow$  Névjegyzék beállítása  $\rightarrow$ Gyorstárcsázás  $\rightarrow$  Állapot, aktiválható vagy kikapcsolható a gyorstárcsázás. Ha aktiváltuk és a számokat hozzárendeltük a 3-9 gombokhoz, hosszan nyomva a számok egyikét a hívást elindíthatjuk a tárolt telefonszámra.

Egy szám gombhoz rendeléséhez válasszuk: Menü  $\rightarrow$  Névjegyek  $\rightarrow$ Névjegyzék beállítása  $\rightarrow$  Gyorstárcsázás  $\rightarrow$  gombok beállítása. Utána válasszuk ki a gombot, amelyikhez rendeljük a számot, LFK megnyomása után kiválaszthatjuk a hívószámot a listából, és végül nyomjuk meg a LFK-t újra.

#### <span id="page-26-3"></span>*6.9.5. Memóriaállapot*

Ezzel az opcióval ellenőrizhetjük a SIM kártya és a telefon memória állapotát. Választás: Menü  $\rightarrow$  Névjegyek  $\rightarrow$  Névjegyzék beállítása  $\rightarrow$  Tárhely állapota.

#### <span id="page-27-0"></span>**7. Hívások**

#### <span id="page-27-1"></span>**7.1. Szám hívása közvetlenül**

1. Üsse be a számot, amit hívni akar.

Nemzetközi híváshoz a szám elé a "00"-t, vagy a "+"-t meg kell adni. A "+" beírása a "\*" gomb kétszeri megnyomásával történik.

- 2. A hívást a zöld gombbal indítsa el.
- 3. A hívás befejezéséhez nyomja meg a piros gombot.

#### <span id="page-27-2"></span>**7.2. Hívás a telefonkönyvből**

Készenléti módban megnyomva a jobb funkciógombot (RFK) beléphetünk a telefonkönyvbe.

A FEL/LE gombokkal válasszuk ki a megfelelő névjegyet. Például ha "U" betűvel kezdődő nevet gyorsan szeretnénk megtalálni, akkor nyomjuk meg a 8-as gombot kétszer, és utána a lista az "U"-val kezdődő névre áll. A kiválasztott kontakt hívása a zöld gombbal kezdeményezhető.

#### <span id="page-27-3"></span>**7.3. A híváslistákban lévő számok hívása**

Készenléti módban a zöld gomb megnyomásával a készülék megmutatja az utolsó hívásokat. A listában lépkedni a FEL/LE gombokkal tudunk. A kívánt szám hívása a zöld gombbal indítható.

#### <span id="page-28-0"></span>**7.4. Gyorstárcsázás**

Ha előzőleg névjegyeket rendelt a 3-9 gombokhoz, akkor készenlét módban a megfelelő gombot hosszan nyomva indíthatja a hívást.

#### <span id="page-28-1"></span>**7.5. ICE gomb**

ICE (In Case of Emergency) – rövidítés tájékoztathatja a mentő személyzetet, hogy vészhelyzetben kiket lehet felhívni. Hosszan nyomva a 2-es (ICE) gombot a telefon kijelzi az ide tartozó információkat.

Az ICE rövidítés nemzetközileg ismert a mentősök számára, és lehetővé teszi a sérült személy fontos adatainak gyors megismerését, ezért ezeket ajánlatos kitölteni.

#### <span id="page-28-2"></span>**7.6. Segélyhívások**

Ha nem állított be semmilyen SOS számot, akkor az SOS gomb hosszan tartó megnyomása esetén a készülék a 112 számra fog hívást indítani.

Öt darab segélyszám állítható be. A készülék hátulján levő SOS gomb hosszan tartó megnyomása az SOS funkciót aktiválja. A telefon aktiválni fogja a riasztást, automatikusan SMS-t küld, és az előzőleg beállított segélyszámokat egymás után felhívja. Mindegyik számot háromszor próbálja meg felhívni. A telefon a hívás sikertelensége esetén a következő számmal fog próbálkozni.

Ha a hívások egyike sikeresen megválaszolásra kerül, akkor a készülék hangos telefon üzemmódra kapcsol, és az SOS folyamatot befejezi.

Ha a beprogramozott számok egyike sem válaszol, akkor a telefon SOS módban marad egy órán keresztül. Ez azt jelenti, hogy minden bejövő hívásra automatikusan kihangosítva válaszolni fog. Az SOS folyamat leállítható az SOS gomb hosszan tartó megnyomásával.

#### <span id="page-29-0"></span>*7.6.1. A felhasználó adatai*

Választás: Menü  $\rightarrow$  Segélyhívás  $\rightarrow$  Tulaidonos információ – Itt beállítható a név, betegség, allergia és vércsoport.

Ezeket az információkat írja ki a készülék a 2 gomb (ICE) hosszan

tartó lenyomásakor is.

#### <span id="page-29-1"></span>*7.6.2. SOS kontaktok megadása, módosítása*

5 darab SOS számot választhat.

Az SOS kontaktok gyorsan beállíthatók a telefonkönyv görgetése közben: "Beállítás, mint ICE  $1~5$ ".

Vagy:

Menjünk be a főmenübe a bal oldali funkciógombbal (LFK), majd válasszuk ki: "Segélyhívás". Utána válasszuk a "Segélyhívó kapcsolatok"-at és a bejegyzést, amelyikkel foglalkozni akarunk. A bal funkciógombbal az "Opciók"-hoz juthatunk:

"**Névjegyzékből",** ha a telefonkönyvből akarunk SOS kontaktot kijelölni.

**"Kézi megadás",** ha közvetlenül akarunk egy nevet és számot definiálni.

**"Szerkeszt",** ha a már mentett számot módosítani szeretnénk.

**"Töröl",** ha a mentett bejegyzést törölni akarjuk.

#### **Megjegyzés:**

Az SOS számok bármely módon történő megadása egyenértékű.

#### <span id="page-29-2"></span>*7.6.3. SOS Gomb*

Az SOS gomb aktiválható vagy kiiktatható a Menü segítségével: Válasszuk: Menü  $\rightarrow$  Segélyhívás  $\rightarrow$  Segélyhívó gomb.

#### <span id="page-30-0"></span>*7.6.4. Segélykérés szövege*

A segélykéréskor küldött SMS üzenet szövege megváltoztatható. Alapbeállításként a következő szöveget tartalmazza: "Vészhelyzet! Hívj fel!" Ennek megváltoztatása: Menü  $\rightarrow$  Segélyhívás  $\rightarrow$ Segélykérő SMS  $\rightarrow$  Segélyhívó SMS tartalma. A végén OK gombbal menthetjük.

Maga a segélykérő SMS funkció aktiválható vagy kikapcsolható a következő módon: Menü  $\rightarrow$  Segélyhívás  $\rightarrow$  Segélykérő SMS  $\rightarrow$ SMS küldése, utána ki- vagy bekapcsolható a bal oldali funkciógombbal (LFK).

#### <span id="page-30-1"></span>*7.6.5. SOS riasztás kikapcsolása*

Az SOS riasztás közben hallható hangjelzést, amely a telefonból iön, ki lehet kapcsolni: Menü  $\rightarrow$  Segélyhívás  $\rightarrow$  Segélyhívó riasztás, majd az OK gombbal ki- vagy bekapcsolható.

#### <span id="page-30-2"></span>*7.6.6. SOS üzenet*

Ha az üzenetküldés be van kapcsolva és az SOS hívás megválaszolásra kerül, a következő üzenetet mondja be a telefon: "Ez egy segélyhívás, nyugtázáshoz kérjük, nyomja meg az 5-ös gombot". Ha a hívás fogadója 60 mp-en belül nem nyugtáz az 5-ös gombbal, akkor a telefon folytatni fogja a hívásokat. Azért van szükség a nyugtázásra, mert ilyen módon a telefon meg tudja állapítani, hogy a hívást ember fogadta és nem például a hangposta. Az SOS üzenetet csak akkor kapcsoljuk ki, ha biztos, hogy a tárolt hívószámokon az átirányítás hangpostára minden hívástípusra

(foglalt, nincs válasz, nem elérhető...) le van tiltva.

#### <span id="page-30-3"></span>*7.6.6.1. SOS karperec kikapcsolása*

Az SOS karperec ki- vagy bekapcsolható. Ehhez: Menü  $\rightarrow$ Segélyhívás  $\rightarrow$  Segélyhívó karperec  $\rightarrow$  Állapot, itt ki- vagy bekapcsolhatjuk az OK gombbal.

Kikapcsolás esetén a karpereccel nem tudunk SOS hívást indítani, de a benne lévő elem működési ideje nő.

#### <span id="page-31-0"></span>*7.6.6.2. Párosított SOS karperec ellenőrzése*

Ha ellenőrizni akarjuk a párosítást, azt így tehetjük meg:

Menü  $\rightarrow$  Segélyhívás  $\rightarrow$  Segélyhívó karperec  $\rightarrow$  Párosított segélyhívó karperec.

Ha az "egyezik 0x0" jelenik meg, akkor az azt jelenti, hogy nincs párosítva karperec. Ha itt azt látjuk, hogy pl. "egyezik: 0xFDDEE1", akkor ez azt jelenti, hogy a 0xFDDEE1 azonosító számú karperec sikeresen párosítva van.

#### <span id="page-31-1"></span>*7.6.6.3. SOS karperec párosítás vagy eltávolítás*

A párosítás eltávolításához nyomiuk meg: Menü  $\rightarrow$  Segélyhívás  $\rightarrow$ Segélyhívó karperec  $\rightarrow$  Segélyhívó karperec eltávolítása, utána OK gomb.

A párosításhoz nyomjuk meg: Menü  $\rightarrow$  Segélyhívás  $\rightarrow$  Segélyhívó karperec  $\rightarrow$  Segélyhívó karperec párosítása, OK gomb, majd a kijelzőn megjelenő információt kövessük, amely szerint nyomjuk meg a karperec SOS gombját hosszan.

#### <span id="page-31-2"></span>**7.7. A hívás fogadása**

Bejövő hívás fogadásához nyomjuk meg a zöld gombot.

A hívás elutasításához nyomjuk meg a piros gombot.

A hívás némításához nyomjuk meg a jobb funkciógombot (RFK).

#### <span id="page-31-3"></span>**7.8. Kihangosítás**

Hívás közben megnyomva a jobb funkciógombot bekapcsolhatjuk a hangszórót, és ugyanezzel a gombbal ki is kapcsolhatjuk azt.

#### <span id="page-32-0"></span>**8. Híváslisták**

A híváslisták elérése: Menü  $\rightarrow$  Hívásnapló, majd választhatunk:

- Nem fogadott hívások: Ha volt nem fogadott hívásunk. akkor azt készenléti módban egy ikon jelzi a kijelző bal felső sarkában. Ilyenkor a LED kék színű villogással is jelez.
- **Tárcsázott számok**
- **Fogadott hívások**
- **Hívásnapló törlése:** Törölhetjük a listák egyikét, vagy akár mindet is.
- **Hívások időtartama:** a kiválasztott hívástípusok időtartamát ellenőrizhetjük vagy törölhetjük.
- **GPRS számláló:** Ellenőrizhetjük a küldött és fogadott adatmennyiséget, és a számlálót törölhetjük.

#### **Megjegyzés:**

A hívások listáját megtekinthetjük úgy is, hogy készenléti módban megnyomjuk a zöld gombot. A hívásokat görgethetjük a FEL/LE gombbal. Minden hívás előtt egy színes szimbólum látható, ami jelzi a hívás típusát:

Tárcsázott hívások

Fogadott hívások

Nem fogadott hívások ×

## <span id="page-32-1"></span>**9. SMS és MMS üzenetek**

A készülékkel küldhetünk és fogadhatunk SMS szöveges és MMS multimédia üzeneteket. Ha az  $\boxtimes$  ikon megjelenik, akkor az azt jelenti, hogy van legalább egy, még nem olvasott üzenetünk. Ezen kívül az olvasatlan üzenetet a LED zöld villogása is jelzi.

Beléphetünk az SMS menübe, ha készenléti módban megnyomjuk: Menii  $\rightarrow$  Üzenetek  $\rightarrow$  Beérkező üzenetek. Amikor a beérkező üzenetek tárhelye megtelt, akkor a  $\boxtimes$  ikon villogni fog. Töröljük a beérkezett üzeneteket, hogy ezt a problémát megoldjuk!

#### <span id="page-33-0"></span>**9.1. SMS írása és küldése**

- 1. Válasszuk: Menü  $\rightarrow$  Üzenetek  $\rightarrow$  Üzenet írása  $\rightarrow$  SMS, ezzel bejutunk az SMS szerkesztésébe.
- 2. Beírhatjuk az üzenetet.

**Szöveg beviteli mód váltása:** A "#" gombbal váltogathatjuk a bevitel módját aszerint, hogy éppen kis betűt, nagy betűt vagy számjegyet szeretnénk az üzenetbe írni. A speciális karakterek, írásjelek beviteléhez nyomjuk meg "\*" gombot, és megjelenő karakter listából a FEL/LE gombbal válasszuk ki a megfelelőt, majd az OK gombbal érvényesítsük!

- 3. **Az üzenet elküldése**: A szöveg megszerkesztésének végeztével nyomjuk meg "Opciók"-at, majd válasszuk ki a "Küldés"-t. Ha a hívószámot kézzel akarjuk beírni, akkor itt válasszuk a "Szám bevitele" lehetőséget, és adjuk meg a számot. Ha a telefonkönyvből akarunk számot kijelölni, akkor a "Hozzáadás a névjegyzékhez" lehetőséget kiválasztva kijelölhetünk egy kontaktot. Ha több címzettnek akarunk SMS-t küldeni, itt folytathatjuk a számok bevitelét és a névjegyek választását az előbbiek szerint. Az üzenet elküldéséhez: "Opciók", és a "Küld" megnyomása szükséges.
- 4. **Üzenet mentése:** A megírt üzenetet elmenthetjük a bal oldali (LFK) funkciógomb megnyomása után a "Mentés" kiválasztásával. Az üzenet mentése a "Piszkozatok"-ba történik. Beállítható, hogy a küldött üzenetek automatikusan mentésre kerüljenek. Ehhez válasszuk: Menü  $\rightarrow$  Üzenetek  $\rightarrow$  Beállítások

 $\rightarrow$  SMS  $\rightarrow$  Elküldött üzenetek mentése, és itt a FEL/LE gombbal kijelölhetjük és OK-val rögzíthetjük, hogy "Bekapcsolva" vagy "Kikapcsolva".

Ha MMS-t szeretnénk küldeni, akkor ennek menete: Menü  $Üzenetek \rightarrow Üzenet írása \rightarrow MMS$ .

Nyomjuk meg LFK-t (Opciók), válasszunk tartalmat (pl. képet, hangot vagy videót)  $\rightarrow$  LFK (Opciók)  $\rightarrow$  Címzett  $\rightarrow$  Címzett megadása  $\rightarrow$  Opciók  $\rightarrow$  Küld.

#### <span id="page-34-0"></span>**9.2. SMS-ek olvasása és megválaszolása**

- 1. Amikor az új üzenet ikon megjelenik vagy csak a bejövő üzeneteinket akarjuk megnézni, válasszuk: Menü  $\rightarrow$  Üzenetek  $\rightarrow$  Beérkező üzenetek. Az üzenet elolvasásához nyomjuk meg: "Opciók", majd válasszuk a "Megnéz" lehetőséget. Az olvasás közben további lehetőségek érhetők el bal funkció (LFK) lenyomásával.
- 2. A  $\boxtimes$  ikon az üzenet mellett azt jelzi, hogy ezt még nem olvastuk el.
- Az "Opciók" megnyomása utáni további lehetőségek:
	- Válasz SMS-ben: SMS írása a feladónak
	- Válasz MMS-ben: MMS írása a feladónak
	- Feladó hívása: feladó felhívása
	- Törlés: üzenet törlése
	- Mentés a névjegyzékbe: ha a feladót nem tartalmazza a névjegyzék, csak akkor jelenik meg ez a lehetőség, és a mentéskor a nevet hozzárendelhetjük
	- Vissza: az üzenet megjelenik, amit itt szerkeszthetünk, vagy további lehetőségekhez juthatunk az "Opciók" megnyomásával: pl. mentés; beillesztés (sablon, név vagy szám); továbbküldés stb.

#### <span id="page-35-0"></span>**9.3. SMS fiókok**

#### <span id="page-35-1"></span>*9.3.1. Beérkező üzenetek*

A beérkezett üzeneteket láthatjuk. A FEL/LE gombbal görgethetünk, és az "Opciók" megnyomásával további lehetőségeket kapunk az előző pontban leírtak szerint.

#### <span id="page-35-2"></span>*9.3.2. Elküldött üzenetek*

A FEL/LE gombbal görgethetünk az elküldött üzenetek között, és az "Opciók" megnyomásával további lehetőségeket kapunk.

#### <span id="page-35-3"></span>*9.3.3. Piszkozatok*

A megírt vagy részben megírt üzeneteinket, amiket nem küldtünk el, ide tudjuk elmenteni. Ennek módja: "Opciók"  $\rightarrow$  Mentés.

#### <span id="page-35-4"></span>*9.3.4. Kimenő üzenetek*

Itt vannak tárolva azok az üzenetek, amelyeket nem sikerült elküldeni.

#### <span id="page-35-5"></span>*9.3.5. Hálózati üzenetek*

Ezeket az üzeneteket a szolgáltató küldi információkat tartalmazó szolgáltatásként. A szolgáltatás beállítása: Menü  $\rightarrow$  Üzenetek  $\rightarrow$ Hálózati üzenetek. Itt a szolgáltatást aktiválhatjuk vagy kikapcsolhatjuk, beállíthatjuk a csatornákat és nyelveket vagy olvashatjuk azokat.

#### <span id="page-35-6"></span>**9.4. Üzenetek törlése**

A kiválasztott üzenetet törölhetjük az "Opciók", majd a "Törlés" kiválasztásával.

#### <span id="page-36-0"></span>**9.5. Üzenetek beállítása**

Ennek lehetősége: Menü  $\rightarrow$  Üzenetek  $\rightarrow$  Beállítások. Utána kiválaszthatjuk:

#### <span id="page-36-1"></span>*9.5.1. SMS*

SIM

- **SMS-központ száma**: Ide kell beírni az SMS központ számát, ami mindenképpen szükséges ahhoz, hogy tudjunk SMS-t küldeni. Ezt a számot a hálózat szolgáltatójától kaphatjuk meg. Megadásakor használjunk nemzetközi formátumot: +36...

- **Érvényességi idő**: az üzenet érvényességi ideje.
- **Üzenet típusa**: üzenet küldése mint: szöveg, fax vagy oldal.

- **Kézbesítési jelentés**: Beállíthatjuk, hogy a hálózat szolgáltatója jelezzen vissza, amikor az üzenetünk célba ért.

- **Válaszútvonal**: választhatunk, hogy aktiváljuk vagy kikapcsoljuk.
- Tárhely állapota Ellenőrizhetjük, hogy mennyi a szabad hely a SIM-kártyán és a telefonban.
- Elküldött üzenetek mentése Az elküldött üzenetek mentését be- vagy kikapcsolhatjuk.
- Tároló Kijelölhetjük, hogy az üzenetek mentése a telefonba, vagy a SIM kártyára történjen.

#### <span id="page-36-2"></span>*9.5.2. MMS*

- Adatkapcsolat beállításai MMS küldés beállításai.
- Közös beállítások

Ki- vagy bekapcsolhatjuk a kézbesítési értesítést, adhatunk prioritást, beállíthatjuk a küldött üzenetek mentését.

#### <span id="page-37-0"></span>*9.5.3. Hálózati üzenetek*

Engedélyezhetjük a hálózati üzenetek fogadását és kiválaszthatjuk a betöltés módját.

#### <span id="page-37-1"></span>*9.5.4. Betűméret*

Beállíthatjuk a betűméretet az SMS-ben. Ezt egyébként szerkesztés közben a  $*$  gombbal is megtehetjük.

#### <span id="page-37-2"></span>**9.6. Hangposta**

A hangposta egy olyan szolgáltatás, amely lehetővé teszi, hogy hangüzenetet hagyhasson a hívó, amikor nem ér el bennünket. Bővebb információkat a szolgáltatótól kaphatunk. A hangposta hívószámát így adhatjuk meg: Menü  $\rightarrow$  Üzenetek  $\rightarrow$  Hangposta, majd beírhatjuk a hívószámot. Ha nem tudjuk a számot, akkor a szolgáltatónál érdeklődjünk. Ha beállítottuk a hangposta számát, akkor felhívhatjuk azt az  $\boxed{1_\infty}$  gomb hosszabb megnyomásával.

#### <span id="page-37-3"></span>**10. Alkalmazások**

#### <span id="page-37-4"></span>**10.1. Nagyító**

A készülék beépített kameráját nagyító funkcióra is használhatjuk. A funkció elindítása: Menü  $\rightarrow$  Nagyító.

Közelítsük a telefont a tárgyhoz úgy, hogy a lencsét ne takarjuk el az ujjunkkal. A nagyítás mértékét a FEL/LE gombokkal szabályozhatjuk. A nagyító alkalmazásból a piros gombbal léphetünk ki.

#### <span id="page-38-0"></span>**10.2. FM Rádió**

A készülék beépített FM rádióvevőt tartalmaz. A rádió használatát kizárólag a külső fülhallgatóval tudjuk igénybe venni.

**Figyelmeztetés:** A vétel minősége függ a helytől, ahol éppen tartózkodunk. A rádióadások vételét sok külső tényező zavarhatja, amelyektől függően a vételi minőség romolhat, de erre nem alapozhatunk panaszt a termék minőségével kapcsolatban.

A rádió bekapcsolása: Menü  $\rightarrow$  FM rádió. A kikapcsolás: piros gomb. Ha az Opciók  $\rightarrow$  Beállítások  $\rightarrow$  "Lejátszás a háttérben" funkciót bekapcsoltuk, akkor a rádió kikapcsolása előtt állítsuk le a vételt az 5-ös gombbal, és csak utána nyomjuk meg a piros gombot, különben a rádió folyamatosan működni fog. Rádiózás közben a következő kezelőszerveket használhatjuk:

- +/- (baloldalon) hangerő
- FEL: frekvencia növelése 0,1 MHz lépéssel
- LE: frekvencia csökkentése 0,1 MHz lépéssel
- 5: lejátszás állj/indít
- 4: előző rádióállomás
- 6: következő rádióállomás
- RFK (jobb funkciógomb): visszatérés a Menübe
- LFK (bal funkciógomb) Opciók: Csatornák listája, Kézi hangolás, Automatikus keresés, Beállítások (Lejátszás a háttérben).

#### <span id="page-38-1"></span>**10.3. Számológép**

Bekapcsolás: Menü  $\rightarrow$  Számológép. A következő műveleteket használhatjuk: összeadás, kivonás, szorzás, osztás.

Az első számot adjuk be a 0-9 gombokkal, majd használjuk a FEL/LE gombot a művelet kiválasztásához, billentyűzzük a következő számot, és a FEL/LE használatával válasszuk az "="-t.

#### <span id="page-39-0"></span>**10.4. Riasztás (Ébresztőóra)**

A készülékben beállíthatunk öt független időpontot. A riasztás aktiválásához válasszuk: Menü  $\rightarrow$  Riasztás. Válasszuk ki az öt lehetőség egyikét, majd nyomjuk meg a bal funkciógombot (LFK) a "Szerke.." felirat alatt. Ezután a kiválasztott időzítőt ki- vagy bekapcsolhatjuk, állíthatjuk az ébresztés időpontját, hangját, módját, és ismétlési lehetőségek közül választhatunk. Amikor a riasztás megszólal, akkor azt a bal funkciógombbal leállíthatjuk. A jobb funkciógomb használatával a "Szundi" funkciót kapcsolhatjuk be, és ezután a telefon (4 perc múlva) újra ébreszteni fog.

#### <span id="page-39-1"></span>**10.5. Naptár**

Beléphetünk a naptár funkcióba a következő módon: Menü Szervező  $\rightarrow$  Naptár.

A FEL/LE gombokkal mozoghatunk a napok között, a 2 és 8 gombokkal egy hetet léphetünk előre vagy vissza.

A naptárba elmenthetünk emlékeztetőket a fontos eseményekről. Ha valamelyik napra beállítottunk emlékeztetőt, akkor mellette egy piros háromszög lesz látható. Az összes egy napra vonatkozó feladat megjelenítéséhez nyomjuk meg: "Opciók" és válasszuk a "Megnéz" lehetőséget.

Ezután az "Opciók" és a "Megnéz" lehetővé teszi, hogy belenézzünk a feladatokba. A feladat törölhető és szerkeszthető.

Mind megtekintése: az összes feladat megjelenítése az adott napra.

- Feladat hozzáadása: új feladat beállítása. A feladatra vonatkozó információk, amelyeket hozzárendelhetünk – lehetnek pl. kezdési és befejezési időpont, különböző adatok, legyen-e riasztás stb. Az opciók beállítása után a jobb funkció "Kész" gombbal rögzíthetjük a bejegyzéseket.
- Esemény törlése: a választott feladat törölhető.
- Ugrás a dátumhoz: itt megadhatjuk a kívánt dátumot, amelyet látni szeretnénk.
- Ugrás a mai naphoz: a naptárban a mai napra kerülhetünk.

#### <span id="page-40-0"></span>**10.6. Feladatok**

Az összes elmentett feladat megnézéséhez válasszuk: Menü Szervező  $\rightarrow$  Feladat. A FEL/LE gombokkal választhatjuk ki a megfelelő feladatot. Ha megnyomjuk az "Opciók"-at (LFK-t), akkor belenézhetünk a részletekbe, módosíthatjuk vagy törölhetjük. Ha riasztást is beállítottunk egy feladathoz, akkor a telefon csörögni fog a specifikált időpontban, és a kijelzőn meg fogja jeleníteni a feladat tartalmát.

#### <span id="page-40-1"></span>**11. Multimédia**

#### <span id="page-40-2"></span>**11.1. Fájlkezelő**

Válasszuk ki: Menü  $\rightarrow$  Multimédia  $\rightarrow$  Fájlkezelő. Ezután kiválaszthatjuk a telefon memóriát vagy az opcionális SD kártyát. LFK-t "Választ" megnyomva a következő lehetőségekhez jutunk:

- Megnyitás: a választott könyvtár megnyitása.
- Formázás: a választott memória formázása.

A könyvtár megnyitása utáni lehetőségek:

- Megnyitás
- $\bullet$  Új mappa
- Átnevez
- Törlés
- Rendezés (kijelzés sorrendje)

Egy adott fájl megnyitásához nyomjuk meg a LFK-t (Opciók), utána megnézhetjük, elküldhetjük, információt kaphatunk stb. (más funkciókra is van lehetőség).

#### <span id="page-41-0"></span>**11.2. Kamera**

A készülékkel készíthetünk fényképeket vagy videó felvételeket.

A kamera beindításához válasszuk: Menü  $\rightarrow$  Multimédia  $\rightarrow$ Kamera. Ezután a kamera képe azonnal megjelenik a kijelzőn. A kamera digitális zoommal rendelkezik. A zoom állítása a FEL/LE gombbal történik. A FEL gomb a tárgyra közelít, a LE pedig távolít attól. A képfelbontás állításához (160x128, 160x120, 320x240, 640x480), nyomjuk meg az "Opciók"-at, majd Kép beállítás  $\rightarrow$  Kép méret. Válasszuk ki a kívánt felbontást, és "OK" gombbal érvényesítsük.

A felvétel készítéséhez nyomjuk meg az 5-ös gombot. A képet a telefon automatikusan elmenti.

További "Opciók" felsorolása:

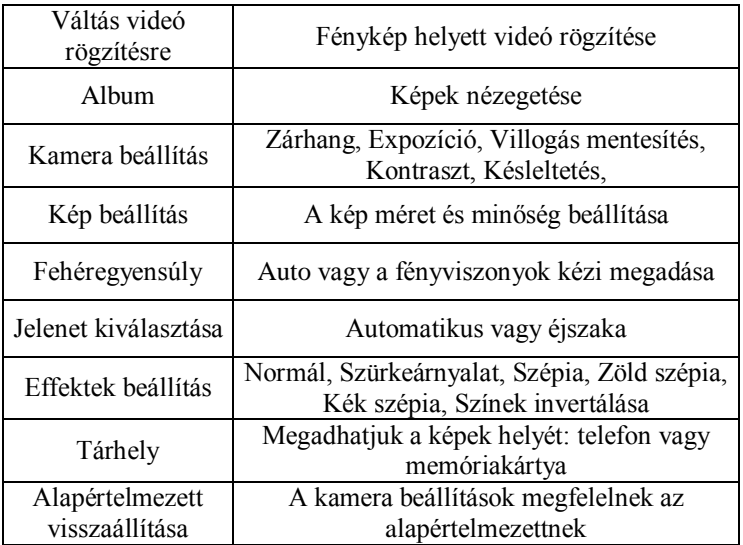

A telefon belső memóriája csak kevés kép tárolására alkalmas. Több kép tárolása csak Micro SD memória kártya telepítése után lehetséges.

Az Album funkciónál a FEL/LE gombbal kijelölhetünk egy képfájlt, és az "Opciók" megnyomásával a következő lehetőségek közül választhatunk:

- Megnéz: a választott kép megjelenítése. Következő vagy előző kép: LE/FEL gomb.
- Kép információ: a kép tulajdonságainak megmutatása
- Küld: a kép elküldhető MMS-ként vagy Bluetooth-on keresztül.
- Használja, mint: beállíthatjuk a képet háttérképnek vagy megjeleníthetjük a telefon be- és kikapcsolásakor.
- Átnevez: a kép nevének módosítása.
- Törlés: a kép törlése.
- Rendezés: sorrend átállítása név, típus, idő vagy méret szerint.
- Tárhely: memória kiválasztása, telefon vagy memóriakártya.

#### <span id="page-43-0"></span>**11.3. Videó rögzítése**

A rögzítés opciói a bal funkciógombbal (LFK) érhetők el.

A felvétel indításához nyomjuk meg az 5-ös gombot, megállításához szintén az 5-ös gombot. Befejezéshez használjuk a jobb funkciógombot (RFK).

Videó rögzítése csak memóriakártyára lehetséges (a memóriakártya nem tartozék). Ennek megfelelően a mentés helyét állítsuk be: Opciók  $\rightarrow$  Tárhely  $\rightarrow$  Memóriakártya.

A képeket és filmeket átmásolhatjuk a számítógépre. Ennek módja a "A készülék csatlakoztatása a számítógéphez" című fejezetben megtalálható.

#### <span id="page-43-1"></span>**11.4. Fotóalbum**

A "Fotóalbum" kiválasztásával megnézhetjük a készített fényképeinket. Az "Opciók" ugyanazt kínálják fel, mint ami az "Album"-nál előzőleg már szerepelt a 11.2 pontban.

#### <span id="page-43-2"></span>**11.5. Videólejátszó**

44 www.idosmobil.hu A videólejátszóval megnézhetjük az előzőleg már mentett filmeket. A kívánt filmet kiválaszthatjuk a FEL/LE gombokkal. A lejátszást indítani és megállítani az 5-ös gombbal, befejezni a jobb

funkciógombbal lehet. A filmek görgetése közben megnyomhatjuk az "Opciók"-at. Itt további lehetőségekhez juthatunk:

- Megnyitás
- Küldés
- Átnevezés
- Törlés
- Rendezés
- Tárhely

#### <span id="page-44-0"></span>**11.6. Zenelejátszó**

Az zenelejátszóval a felvett hangfájlokat tudjuk lejátszani. A lejátszás indítása és leállítása az 5-ös gombbal történik. Áttérhetünk az előző vagy következő fájlhoz a 4-es és 6-os gombokkal. A lejátszás beállításai itt érhetők el: Lista → Opciók → Lejátszó beállítása.

#### <span id="page-44-1"></span>**11.7. Diktafon**

Rögzíthetjük a környezetünkben levő hangokat és zenét a telefon mikrofonjának használatával. Ehhez nyomjuk meg:

- $\longrightarrow$  Multimédia  $\rightarrow$  Diktafon.
- Felvételt indítani és szüneteltetni a FEL gombbal lehet.
- A felvétel befejezéséhez nyomjuk meg a jobb funkciógombot (**Stop)**.

A felvételek a következő könyvtárba kerülnek: Fájlkezelő Telefon  $\rightarrow$  Audio.

• Az ..Opciók"-at megnyomva a diktafon beállításait érhetjük el.

#### <span id="page-44-2"></span>**12. Bluetooth**

A Bluetooth kapcsolat segítségével fájlokat küldhetünk és fogadhatunk, vagy csatlakoztathatunk külső eszközt, pl. kihangosítót. Ehhez válasszuk: Menü  $\rightarrow$  Bluetooth. Ebben a menüpontban a következő lehetőségek közül választhatunk:

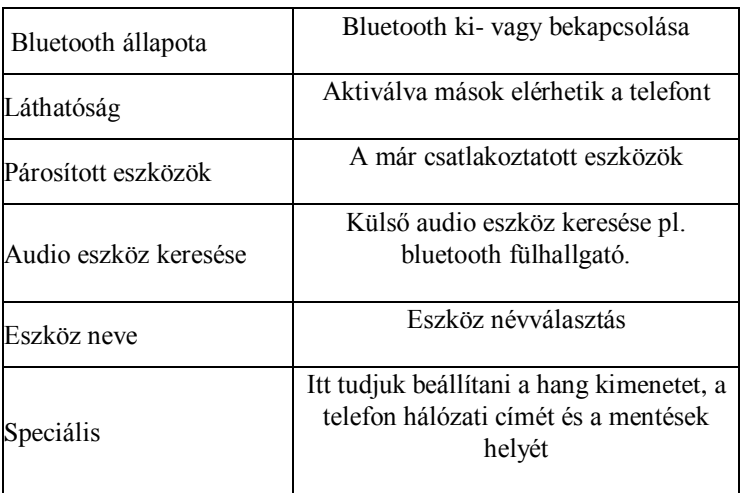

#### <span id="page-45-0"></span>**13. Beállítások**

#### <span id="page-45-1"></span>**13.1. Telefon beállítások**

#### <span id="page-45-2"></span>*13.1.1. Dátum és idő beállítása*

Ehhez válasszuk: Menü  $\rightarrow$  Beállítások  $\rightarrow$  Telefon beállítások  $\rightarrow$ Dátum és idő. Utána a "Saját város beállítása" következik, majd az "Idő beállítása" és a "Dátum beállítása". Az OK gomb megnyomása után adhatjuk meg a megfelelő adatokat. A számjegyek beírásához egyszerűen billentyűzzük be azokat. A számjegyek között lépkedhetünk a FEL/LE gombokkal.

Választhatunk 12 vagy 24 órás időformátumot és NN/HH/ÉÉÉÉ, HH/NN/ÉÉÉÉ vagy ÉÉÉÉ/HH/NN dátum formátumot, valamint a dátum kijelzésekor alkalmazott elválasztó karaktert (., :, /, - ).

Az akkumulátor kivétele és betétele után a telefonban a dátumot és az időt újra be kell állítanunk.

#### <span id="page-46-0"></span>*13.1.2. Időzített ki/bekapcsolás*

A telefon beprogramozható, hogy egy időpontban automatikusan be- vagy kikapcsoljon. Ha automatikus kikapcsolást állítottunk be, akkor azt a piros  $\vee$  ikon, ha bekapcsolást, akkor a zöld  $\vee$  ikon jelzi.

#### <span id="page-46-1"></span>*13.1.3. Nyelv*

A telefon menüjének a nyelve itt állítható be. Ha esetleg véletlenül elállítottuk a készülék nyelvét egy számunkra ismeretlenre, akkor "vakon" a következő módon juthatunk el a nyelv beállításához:

- 1x LFK (bal funkciógomb)
- $-$  2x FEL.
- 2x LFK
- $-2x$  LE
- 1x LFK

Itt a FEL/LE gombbal görgethetjük a nyelveket, és a kiválasztás mentéséhez nyomjuk meg a LFK-t.

#### <span id="page-46-2"></span>*13.1.4. Kijelző*

Beállíthatunk háttérképet, a háttérvilágítás idejét, a telefon animációját ki- és bekapcsolás esetén, a készenlét módban kijelzendő információkat (dátum és idő, szolgáltató neve, saját szám). Beállíthatjuk, hogy a dátum és idő legyen a kijelzőn háttérképként.

#### <span id="page-47-0"></span>*13.1.5. Dedikált gombok*

Beállíthatjuk, hogy a FEL és LE gomb milyen funkcióval rendelkezzen, amikor készenléti módban megnyomjuk.

Itt válasszuk ki a "FEL" vagy a "LE" gombot, és LFK-t nyomva (Szerke…) megjelennek a lehetőségek. A kívánt funkciót az OK (LFK) gombbal érvényesítsük.

#### <span id="page-47-1"></span>**13.2. Hívások beállítása**

#### <span id="page-47-2"></span>*13.2.1. Hívóazonosító*

Ez a funkció lehetővé teszi, hogy eldönthessük, kimenő hívás esetén a hívott oldalon a számunk látható legyen-e vagy sem; azonban ez szolgáltatófüggő. Válasszuk ki, melyik szolgáltatás legyen érvényes a telefonban:

- Hálózati beállítás
- Szám elrejtése
- Szám mutatása

Az "OK" gombbal nyugtázzuk a megfelelőt.

#### <span id="page-47-3"></span>*13.2.2. Hívásvárakoztatás*

A hívásvárakoztatás lehetősége is függ a szolgáltatótól. Amennyiben az a szolgáltató által támogatott és használni szeretnénk, akkor is be kell állítani a készülékben.

Lépjünk be: Menü  $\rightarrow$  Beállítások  $\rightarrow$  Hívások beállítása  $\rightarrow$ Hívásvárakoztatás.

Itt megtekinthetjük az állapotot, aktiválhatjuk vagy kikapcsolhatjuk. Ha a hívásvárakoztatás be van kapcsolva, akkor beszélgetés közben jelezni fogja a bejövő hívást. Ezt a második hívást fogadhatjuk, miközben az első tartásba kerül.

#### <span id="page-48-0"></span>*13.2.3. Hívásátirányítás*

A bejövő hívásainkat bizonyos esetekben átirányíthatjuk hangpostára vagy egy másik hívószámra.

- 1. Az átirányítások kezeléséhez válasszuk: Menü  $\rightarrow$  Beállítások  $\rightarrow$ Hívások beállítása  $\rightarrow$  Hívásátirányítás.
- 2. Válasszuk ki a listából az "OK" gombbal azt, amelyik átirányítást kezelni szeretnénk.
	- **Minden hanghívás átirányítása:** Minden bejövő hívást átirányíthatunk egy választott számra.
	- **Átirányítás, ha nem elérhető:** Átirányítás, amikor a telefon ki van kapcsolva vagy nincs hálózati lefedettség.
	- **Átirányítás, ha nincs válasz:** Átirányítás, amikor egy bizonyos ideig már csengő telefonunkat nem vesszük fel.
	- **Átirányítás, ha foglalt:** A beszélgetés közben érkező hívás átirányítása.
	- **Minden adathívás átirányítása**
- 3. Kiválaszthatjuk, hogy "aktivál", és beállíthatjuk a számot. Választhatunk "Kikapcsolás"-t, vagy az "Állapot megtekintés"-ét.

#### <span id="page-48-1"></span>*13.2.4. Híváskorlátozás*

A híváskorlátozás lehetősége is függ a szolgáltatótól. Amennyiben a szolgáltató által támogatott, és használni szeretnénk, akkor a készülékben is be kell állítani. Bizonyos típusú kimenő és bejövő hívásokat letilthatunk.

1. Belépés:

Menü  $\rightarrow$  Beállítások  $\rightarrow$  Hívások beállítása  $\rightarrow$  Híváskorlátozás.

2. A listából válasszuk ki a megfelelő hívástípust. Tilthatunk minden kimenő, kimenő nemzetközi (Saját ország kivételével) hívást, minden bejövő és bejövő roaminghívást. Itt meg lehet változtatni a híváskorlátozás jelszavát is.

#### <span id="page-49-0"></span>*13.2.5. Speciális beállítások*

- Automatikus ismétlés: a hívás sikertelensége esetén a hívás automatikus ismétlése.
- Csatlakozás idejének kijelzése: bekapcsolása esetén hívás alatt az eltelt idő kijelzésre kerül.
- Eltelt idő emlékeztető: beállíthatunk egy jelzési időtartamot (30-60 mp), amely elteltekor periodikusan jelez a készülék vagy egy speciális időtartamot (1-3000 mp), amely után jelzést kapunk.
- Hívásfogadás módja: beállíthatjuk, hogy fogadhassunk hívást bármely gomb lenyomásával, és hogy kihangosító csatlakoztatása esetén a hívásfogadás automatikus legyen vagy sem.

#### <span id="page-49-1"></span>**13.3. Profilok**

A készülék több profillal rendelkezik, amelyek arra valók, hogy a telefon viselkedési szabályai az adott helyzetnek megfelelőek legyenek. Mindegyik profil tulajdonsága beállítható, kivéve a "Csendes" típusú. A következő jellemzők társíthatók az egyes profilokhoz:

- Riasztás típusa: csak csengőhang, csak rezgés stb.
- Csengetés típusa: csippanás vagy ismétlődő
- Csengőhang
- Csengőhang erőssége
- Üzenet hangjelzés
- Üzenet hangjelzés hangereje
- Billentyűzet hangja
- Billentyűzet hang hangereje
- Telefon bekapcsolási hang
- Telefon kikapcsolási hang
- Figyelmeztető hang: pl. az akku lemerülésének jelzése

A készülék lehetővé teszi az aktuális és a csendes profil közötti gyors váltást a "#" gomb hosszan tartó lenyomásával készenléti módban.

#### <span id="page-50-0"></span>**13.4. Hálózati beállítások**

- Hálózat kiválasztása: választhatunk szolgáltatót kézi vagy automatikus módon, és beállíthatunk előnyben részesített hálózatot.
- GBRS csatlakozás: megválaszthatjuk, hogy mindig csatlakozzon a készülék vagy csak szükség esetén.
- GPRS átvitel előnyben részesítve: hang vagy adat.

#### <span id="page-50-1"></span>**13.5. Biztonsági beállítások**

#### <span id="page-50-2"></span>*13.5.1. SIM kártya biztonság*

Beállíthatjuk, hogy a telefon bekapcsoláskor kérje-e a PIN kódot, illetve ugyanitt meg is változtathatjuk azt.

#### <span id="page-50-3"></span>*13.5.2. Telefon biztonsága*

Aktiválhatja a telefon lezárását. Ebben az esetben a készülék bekapcsolásakor mindig meg kell adni ezt a kódot. A kódot itt meg lehet változtatni. A kód gyári alapértéke: **1122**.

#### <span id="page-50-4"></span>*13.5.3. Automatikus billentyűzár*

A funkció lehetővé teszi, hogy a billentyűk automatikusan lezáruljanak egy bizonyos idő után. A választható időtartam: 15 mp, 30 mp, 1 perc vagy 5 perc. Ha a billentyűzet az oldalsó kapcsolóval nincs lezárva és az automatikus lezárás beindult, akkor a feloldáshoz ezt az oldalsó kapcsolót kell le- és feltolni.

#### <span id="page-51-0"></span>**13.6. Gyári beállítások visszaállítása**

A következő módon lehetséges: Menü  $\rightarrow$  Beállítások  $\rightarrow$  Gyári beállítások visszaállítása, utána meg kell adnunk a biztonsági jelszót, majd a bal funkciógombbal érvényesítsük azt.

**Figyelmeztetés:** A jelszó alaphelyzetben: 1122

#### <span id="page-51-1"></span>**13.7. Hivatkozások**

Ezek azok a funkciók, amelyek közül választhatunk, hogy a FEL/LE gombokhoz melyiket akarjuk rendelni (lásd: a dedikált gombok fejezetet).

#### <span id="page-51-2"></span>**13.8. Adatkapcsolatok beállításai**

A telefon tartalmaz WAP/MMS és GPRS hívásbeállításokat néhány szolgáltatóra vonatkozóan. Módosítani, törölni, hozzáférést hozzáadni így lehetséges: Menü  $\rightarrow$  Beállítások  $\rightarrow$  Adatkapcsolatok beállításai.

A helyes konfigurációt a szolgáltató adhatja meg. Léteznek szolgáltatók, amelyek támogatják a telefon távolról történő beállítását is.

#### <span id="page-51-3"></span>**13.9. Hálózati szolgáltatások**

#### <span id="page-51-4"></span>*13.9.1. WAP*

A telefon böngészője lehetővé teszi különböző WAP szolgáltatások használatát. Aktiválás: Menü  $\rightarrow$  Hálózati szolgált...  $\rightarrow$  WAP  $\rightarrow$ Beállítások  $\rightarrow$  Adatkapcsolat beállításai  $\rightarrow$  választhatunk előfizetést, és nyomjuk meg az OK-t.

A telefon kijelzőjének mérete okozhatja, hogy a weboldalak megjelenése nem egyezik meg az eredetivel. Előfordulhat, hogy az oldal egyes részletei nem lesznek láthatók.

További információkat erről a szolgáltatásról, árlistákról, konfigurációs beállításokról, útmutatásról a szolgáltatójától kaphat.

#### <span id="page-52-0"></span>*13.9.2. SIM kártya szolgáltatások*

A telefon funkcióitól függetlenül a SIM kártya lehetővé tehet további szolgáltatásokat is. Ennek menürendszere itt nem definiálható, mert a rendelkezésre álló szolgáltatások SIM függőek. Előfordulhat, hogy egyes internet kapcsolatot is igénylő funkció nem működik megfelelően.

#### <span id="page-52-1"></span>**14. A készülék csatlakoztatása a számítógéphez**

A készülék a mellékelt USB kábellel csatlakoztatható a számítógéphez, ezáltal fájlokat cserélhetünk a telefon és a számítógép között.

A csatlakoztatás:

- Az USB kábel kisebb csatlakozóját dugjuk be a telefonba.
- A kábel másik végét csatlakoztassuk a számítógép USB portjához.
- A telefonon a "Töltő csatlakoztatva!" felirat jelenik meg egy rövid időre, majd a "Háttértár" szöveg lesz látható.
- Az "OK" (LFK) gomb megnyomása után a telefon memória és az opcionális MicroSD kártya külön meghajtóként megjelenik a számítógépen

#### <span id="page-52-2"></span>**15. Hibaelhárítás, gyakran ismételt kérdések (GyIK)**

A készüléket csak erre felhatalmazott szerviz javíthatja.

Tilos a készüléket javítani, módosítani, mert az a garancia megszűnését eredményezheti.

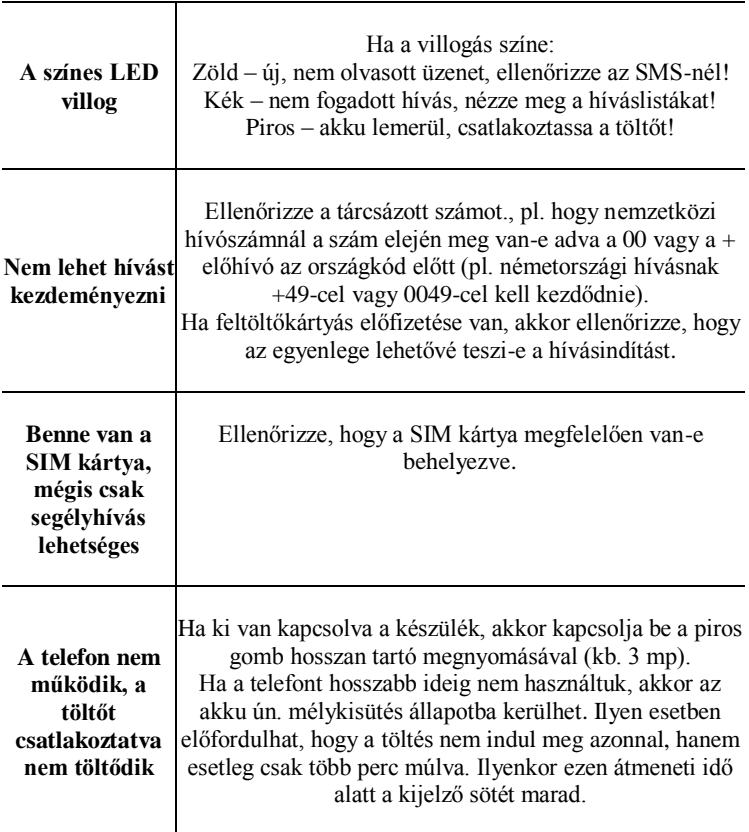

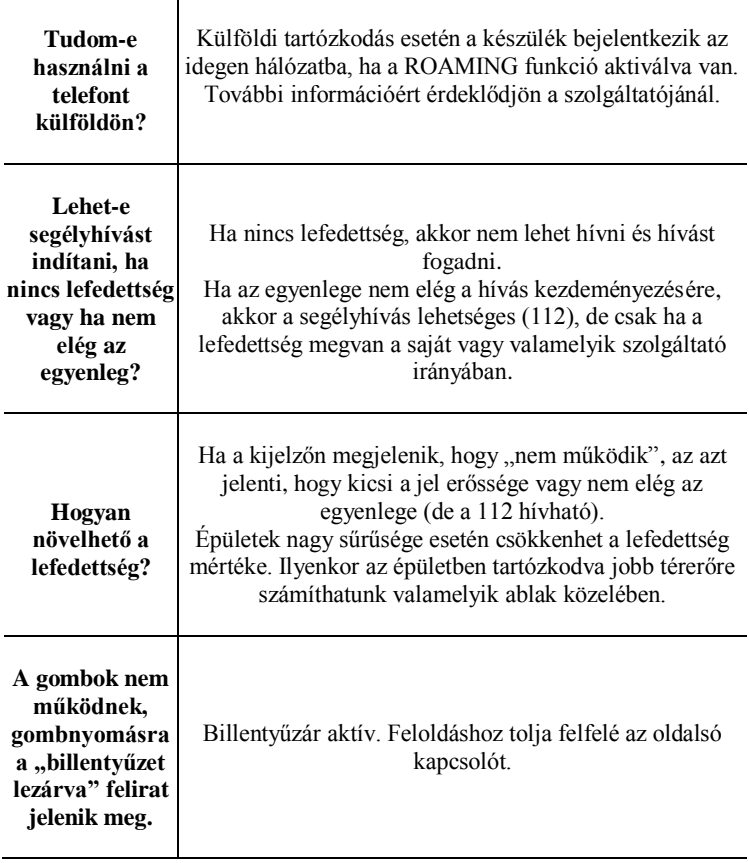

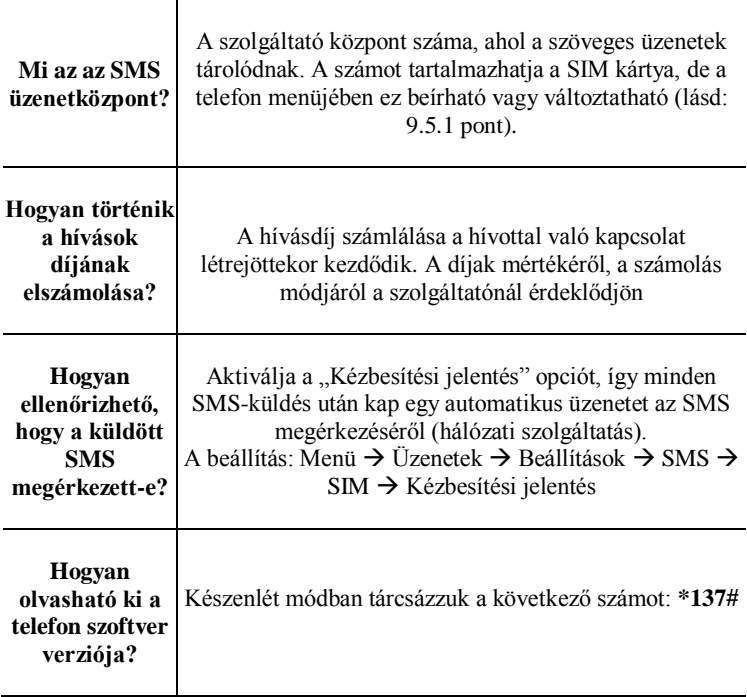

#### <span id="page-56-0"></span>**16. A biztonságos használat feltételei**

- Ne kapcsoljuk be a készüléket, ha az interferenciát okozhat, zavarhatja más készülékek működését!
- Tilos autóvezetés közben használni a telefont megfelelő, szabad kezet biztosító kiegészítő egység nélkül (pl. kihangosító)!
- A telefon elektromágneses sugárzást bocsát ki, amely negatív hatással lehet más elektronikus eszközök (pl. orvosi műszerek) működésére.

Ajánlott a gyártó által javasolt távolság megtartása a telefon és implantált orvosi eszközök, pl. szívritmus-szabályzó között. Az ilyen beültetett eszközzel rendelkező személyeknek ismerni kell azokat az irányelveket, amelyeket az orvosi eszköz gyártója megad. Beültetett szívritmus-szabályzóval rendelkező személyek nem hordhatják a mellényzsebben és a telefont, csak az ellenoldali fülükhöz illeszthetik, hogy minimalizálják az interferencia kockázatát, és azonnal ki kell kapcsolniuk a telefont, ha az interferencia gyanúja fennáll.

- Ne használjuk a telefont kórházakban, repülőgépek, benzinkutak és gyúlékony anyagok közelében.
- Tilos a készülék javítása vagy módosítása házilag. Minden hiba javítása csak szakszervizben történhet.
- A készülék és tartozékai apró részekből állhatnak. Ezeket gyermekektől védve kell tartani.
- A telefon tisztításához ne használjunk kémiai vagy maró anyagokat!
- Ne használjuk a készüléket bankkártya közvetlen közelében, mert az a kártyán adatvesztést eredményezhet!
- Biztonsági okból ne használjuk a telefont beszélgetésre, miközben a töltő csatlakoztatva van!
- A telefon nem vízhatlan, így azt nem érheti sem víz, sem egyéb

folyadék. Ne hagyjuk az eszközt olyan helyen, ahol víz vagy más folyadék ráfröccsenhet!

 **Az eszközt ne tegyük ki alacsony vagy magas hőmérséklet és közvetlen napfény hatásának. Ne helyezzük a készüléket fűtőberendezések közelébe – pl. radiátor, vízmelegítő, sütő, tűz, grillező stb.**

#### <span id="page-57-0"></span>**17. Garancia feltételei**

A telefon garanciája a vásárlást igazoló blokkal vagy számlával együtt érvényes.

A helytelen használatból, elektrosztatikus kisülésből vagy láng közvetlen hatásából eredő meghibásodás javítása csak térítés ellenében történik.

Ha a felhasználó megpróbálja a telefont javítani vagy módosítani önhatalmúlag, az a garancia elvesztését eredményezi!

A fenti információk csak tájékoztatási célokat szolgálnak.

#### <span id="page-57-1"></span>**18. Az akkumulátorra vonatkozó információk**

A telefonban lévő akkumulátor a mellékelt töltő használatával tölthető újra.

A telefon működési ideje függ a működés feltételeitől. Ez az idő jelentősen lerövidülhet attól függően, hogy a szolgáltató GSM bázisállomásától milyen távolságra vagyunk, valamint a hívásaink számától és hosszától. Mozgás közben a telefon a bázisállomások között automatikusan vált, aminek szintén jelentős hatása lehet a működési időre. Az akku több száz feltöltési és lemerülési ciklus után természetes módon veszít kapacitásából. Ha jelentős mértékű kapacitáscsökkenést tapasztalunk, ajánlatos új akkut beszereznünk. Csak a gyártó által ajánlott akkumulátort használjunk! Ne hagyjuk a töltőt csatlakoztatva 2-3 napnál hosszabb ideig!

Ne tartsuk a telefont túl meleg helyen, mert ez negatív hatással lehet az akkura és magára a készülékre is.

Soha ne használjunk olyan akkut, amelyen látható sérülés van! Ez rövidzárlatot vagy meghibásodást eredményezhet. A beüzemelt akku polaritása megfelelő legyen.

A túl magas vagy alacsony hőmérséklet lerövidíti az akku élettartamát. Az ajánlott optimális hőmérséklet 15-25 °C.

Hideg akkumulátor behelyezése esetén előfordulhat, hogy az nem működik megfelelően, és növeli a meghibásodás kockázatát.

> A csomag Li-ion akkumulátort és CR2025 elemet tartalmaz. Az elhasznált akkuk és elemek károsítják a környezetet. Ezeket speciális elkülönített helyen kell tárolni az ide vonatkozó szabályok betartásával. Ne dobjuk ki az akkumulátort vagy elemet a

háztartási hulladékkal együtt! Tegyük ezeket a szelektív hulladékgyűjtésre alkalmas tárolóba.

NE DOBJA TŰZBE AZ AKKUT VAGY AZ ELEMET!

#### <span id="page-58-0"></span>**19. Információk a rádióhullámok hatásairól**

Ez a készülék megfelel a nemzetközi ajánlásoknak annak tekintetében, hogy mekkora a kibocsátott rádióhullámok mértéke az emberi szervezetre gyakorolt hatások szempontjából. Ez az eszköz rádióhullámokat bocsát ki és vételez egy időben, de a tervezési szempontoknál figyelembe vették, hogy ez a mérték a szabványban rögzített határérték alatt legyen.

Az útmutatásokat az ICNIRP független nemzetközi szervezet definiálta. A szervezet biztonsági sugárzási határértékeket határozott meg készülékkategóriák szerint úgy, hogy az eszköz típusától függően milyen mértékű a határérték attól függően. A határértékek kimondottan az emberi szervezetre kifejtett hatások szerint lettek megállapítva, tekintet nélkül az egészségi állapotra vagy korra. A határértéket SAR-nek (Specific Absorbtion Rate) nevezik, és W/kgban adják meg. A hordozható eszközök SAR-je 2 W/kg. Ennek a készüléknek a tesztek során a fülnél mért legnagyobb értéke 0,557 W/Kg (GSM900) és 0,486 W/Kg (DCS1800), tehát lényegesen a küszöbszint alatt van. A SAR küszöbértékek az egyes országokban eltérhetnek, esetenként a hazai szabványok különbözhetnek.

Az SAR értékek a legnagyobb adási teljesítménynél lettek mérve. A valódi használat közben a valódi SAR az itt mértnél kisebb. Ez annak köszönhető, hogy a készülék mindig azzal a legkisebb teljesítménnyel üzemel, amely még éppen elég az adott viszonyok között a megfelelő minőségű GSM kapcsolathoz.

Az Egészségügyi Világszervezet állítja, hogy a jelenleg ismert kutatások alapján nincs szükség a mobil eszközök korlátozására. Azt is jelzi, hogy a további sugárzási hatás annál kisebb, minél rövidebb hívásokat használunk, minél távolabb tartjuk a készüléket testünktől – azaz pl. ha kihangosítót vagy fejbeszélőt használunk.

#### <span id="page-59-0"></span>**20. Környezetvédelemmel kapcsolatos információ**

**Megjegyzés**: Ezt az eszközt a 2002/96/WE Európai Direktívának megfelelően az itt látható ábrával megjelölték. Ez azt az információt jelzi, hogy a készülék a használati időszak

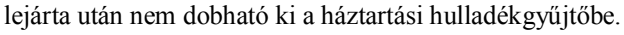

A kidobás helyett a készüléket a megfelelő szelektív hulladékhasznosító átvételi ponton adja le. Az elektronikus hulladékok megfelelő kezelése esetén azok nem fognak környezetünkben kárt tenni, és nem fognak emberi életeket veszélyeztető hatásokat kiváltani.

#### <span id="page-60-0"></span>**21. Megfelelőségi nyilatkozat**

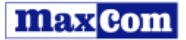

MAXCOM S.A. 43-100 Tychy, ul. Towarowa 23a, tel. +48 32 327 70 89, fax +48 32 327 7860

#### EC Declaration of Conformity 5/2013/EC

Maxcom S.A., ul. Towarowa23a, 43-100 Tychy declares under our sole responsibility that:

#### Dual-band GSM cell phone for use in public S00/1800MHz networks Maxcom MM715BB supplied with the adapter and SOS bracelet

compiles with the Directive of the European Parliament and the Council 2011/65/EU of 8 June 2011 on the restriction of use of certain hazardous substances in electrical and electronic equipment and meets all the essential requirements of Directive 1999/5/EC - R&TTE (Radio Equipment and Telecommunications Terminal Equipment).

This device is compilant to harmonized standards indicated below:

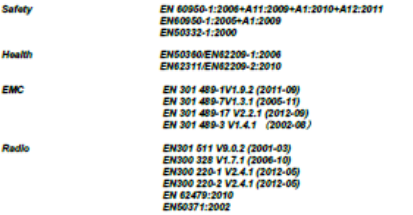

The conformity assessment procedure referred to in Article 10 and detailed in Annex IIV) of Directive 1999/6/EC has been carried out with involvement of the following institutions:

#### EMCCert Dr. Racek: Notmed body: 0878,

Technical reports and examination certificates: Report No.: 20121126EMF; 2012-12-09<br>Report No.: 20121126RF-B; 2012-12-09 Report No.: 20121126RF-C; 2012-12-09<br>Report No.: 20121126BRF-C; 2012-12-09<br>Report No.: 20121126BRR; 2012-12-09 Report No.: WT138001034 002: 2013-04-27 Report No.: WT 138001322; 2013-05-27 Report No.: AT82012993, 2013-04-28

The last two digits in which the CE marks have been plotted : 13

**Max** Com S.A. 43-100 TYCHY, ul. Towarowe 23c

**MAXCOM**<sup>S.A.</sup> PROJECT Adam Grzyś

Tychy, 29 May 2013<br>place, date

name of authorized person

Az ebben a kézikönyvben lévő információk helyenként pontatlanok lehetnek, mert a készülék működése függ a telepített szoftvertől, SIM kártyától és a szolgáltatótól. A gyártó fenntartja a változtatás jogát előzetes bejelentés nélkül a készülék szoftverére és funkcióira vonatkozólag.

### **IMPORTŐR:**

**Young B.T.S.** Informatikai és Kereskedelmi Kft. 1139 Budapest, Frangepán u. 26.

Technikai támogatás: +36 1 452 2682 www.idosmobil.hu | www.young.hu

 $\bigoplus$ 

## **GYÁRTÓ:**

**MAXCOM S.A.** 43-100 Tychy, ul Towarowa 23a POLAND tel. 32 327 70 89fax 32 327 78 60 www.maxcom.pl | office@maxcom.pl

Technical assistance, - number: +48 32 325 07 00 or email serwis@maxcom.pl

# CE 0678

⊕

MM715 v01-05-2013 MM715 v01-05-2013

◈

♦